# arm

# Testing TF-A with QEMU in OpenCl

Harrison Mutai 15/12/2022

© 2022 Arm

#### **Contents**

- $+$  Running QEMU tests in OpenCI
	- Navigating the Jenkins UI
	- Navigating the test results
- $+$  Running local QEMU tests
- **← Changes in TF-A CI Scripts** 
	- Overview of the CI architecture
	- Changes to build and run packages
- $\pm$  Final Comments and Conclusions

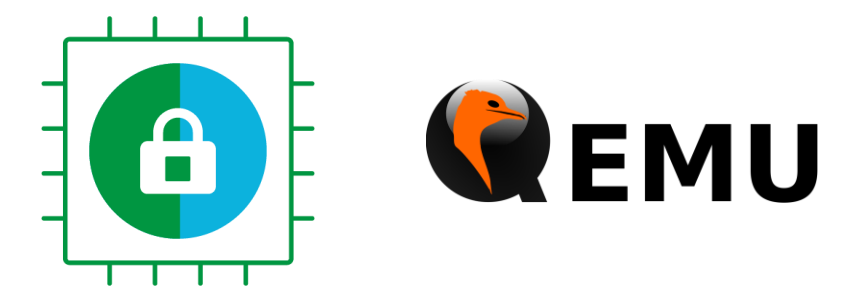

# arm

# Running QEMU tests in OpenCl

 $\times$   $\times$   $\times$   $\times$   $\times$   $\times$  $\hspace{1.5cm} \times \hspace{1.5cm} \times \hspace{1.5cm} \times \hspace{1.5cm} \times \hspace{1.5cm} \times \hspace{1.5cm} \times \hspace{1.5cm} \hspace{1.5cm} \hspace{1.5cm} \hspace{1.5cm} \hspace{1.5cm} \hspace{1.5cm} \hspace{1.5cm} \hspace{1.5cm} \hspace{1.5cm} \hspace{1.5cm} \hspace{1.5cm} \hspace{1.5cm} \hspace{1.5cm} \hspace{1.5cm} \hspace{1.5cm} \hspace{1.5cm} \hspace{1.5cm} \$ \* \* \* \* \* \* \* \* \* \*

Navigating the Jenkins UI

- $\pm$  Open the tf-a-ci-gateway job console in Jenkins: https://ci.trustedfirmware.org/job/tf-a-cigateway
- Select *Build with Parameters*from the left menu
- Enter **qemu-boot-tests**into the **TEST\_GROUPS** input
- $+$  Hit build!

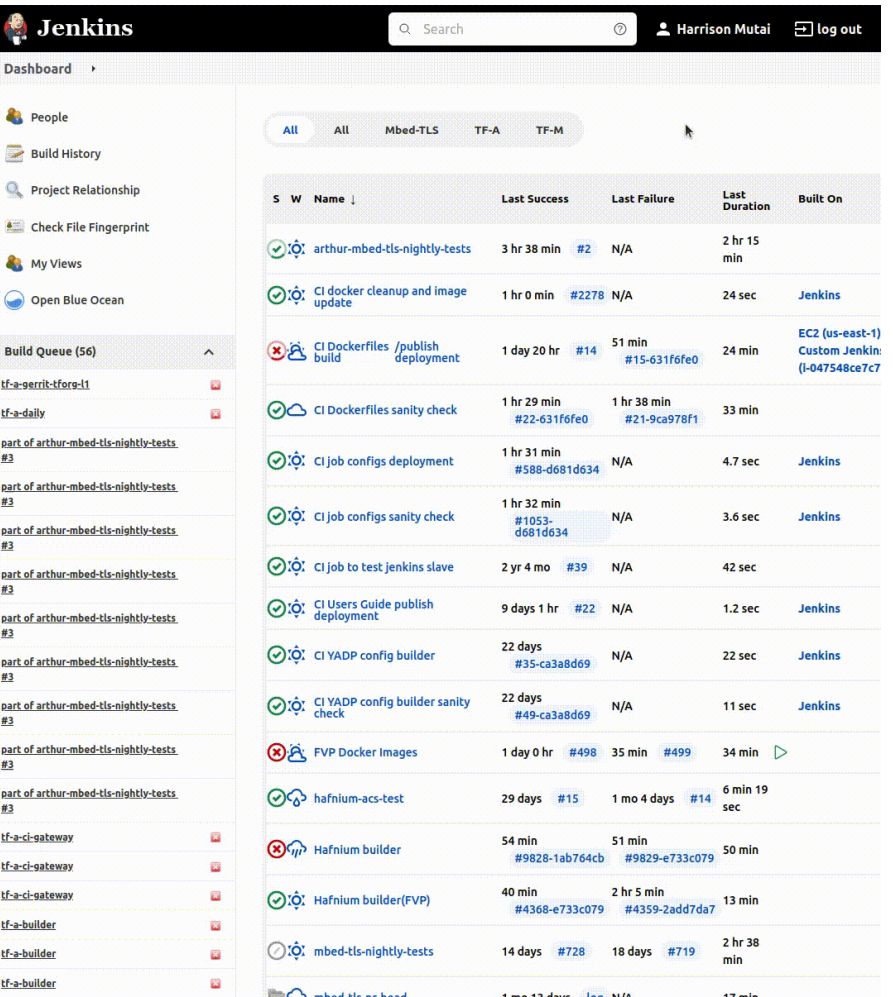

#### Navigating the Jenkins UI

- $\pm$  Open the tf-a-ci-gateway job console in Jenkins: https://ci.trustedfirmware.org/job/tf-a-cigateway
- $+$  Select *Build with Parameters* from the left menu
- Enter **qemu-boot-tests**into the **TEST\_GROUPS** input
- $+$  Hit build!

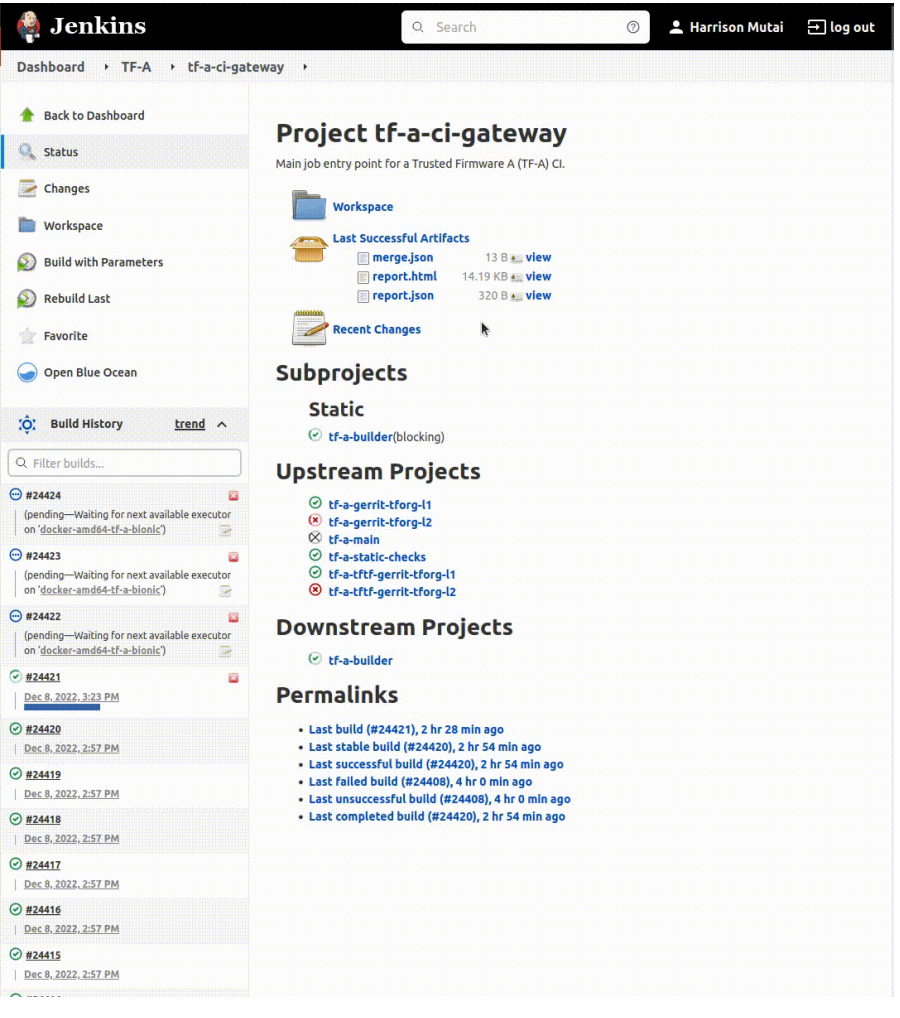

 $\odot$ #

 $\odot$ #

H B  $\odot$ #  $\odot$ #

**A** 

- $\pm$  An interactive GUI is produced by the tfa-ci-gateway job
- $+$  Provides summary of individual test results
- $\pm$  Results also provided in a JSON-format file
- $\pm$  Specific test cases can be re-run directly from this console

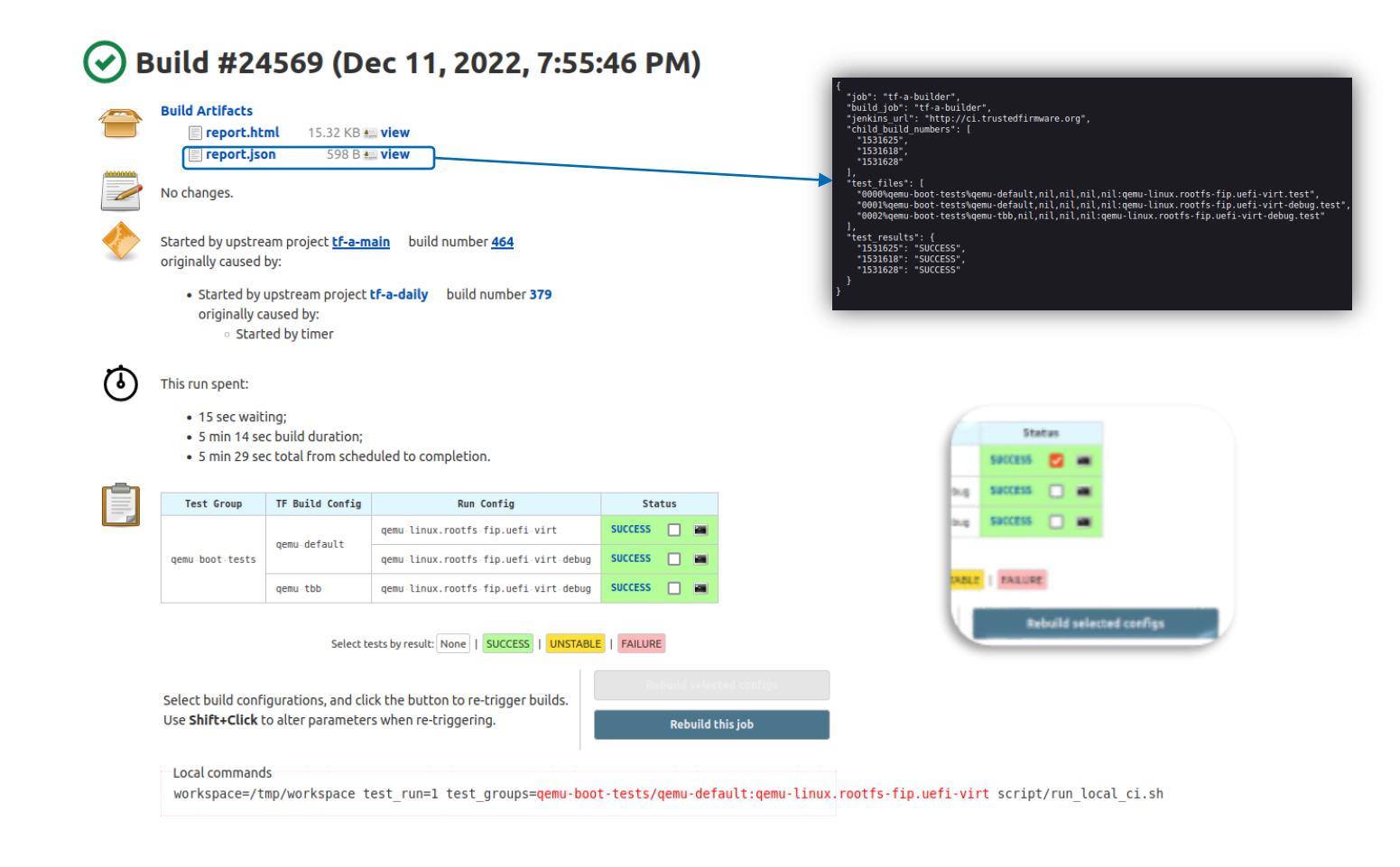

- $-$  The result in the status column is a link to the tf-abuilder that run the test
- $-$  Provides access to artefacts from the test and all logs
- $\pm$  Terminal symbol links to the console log of that job
- $+$  Results are retained for up to 15 days

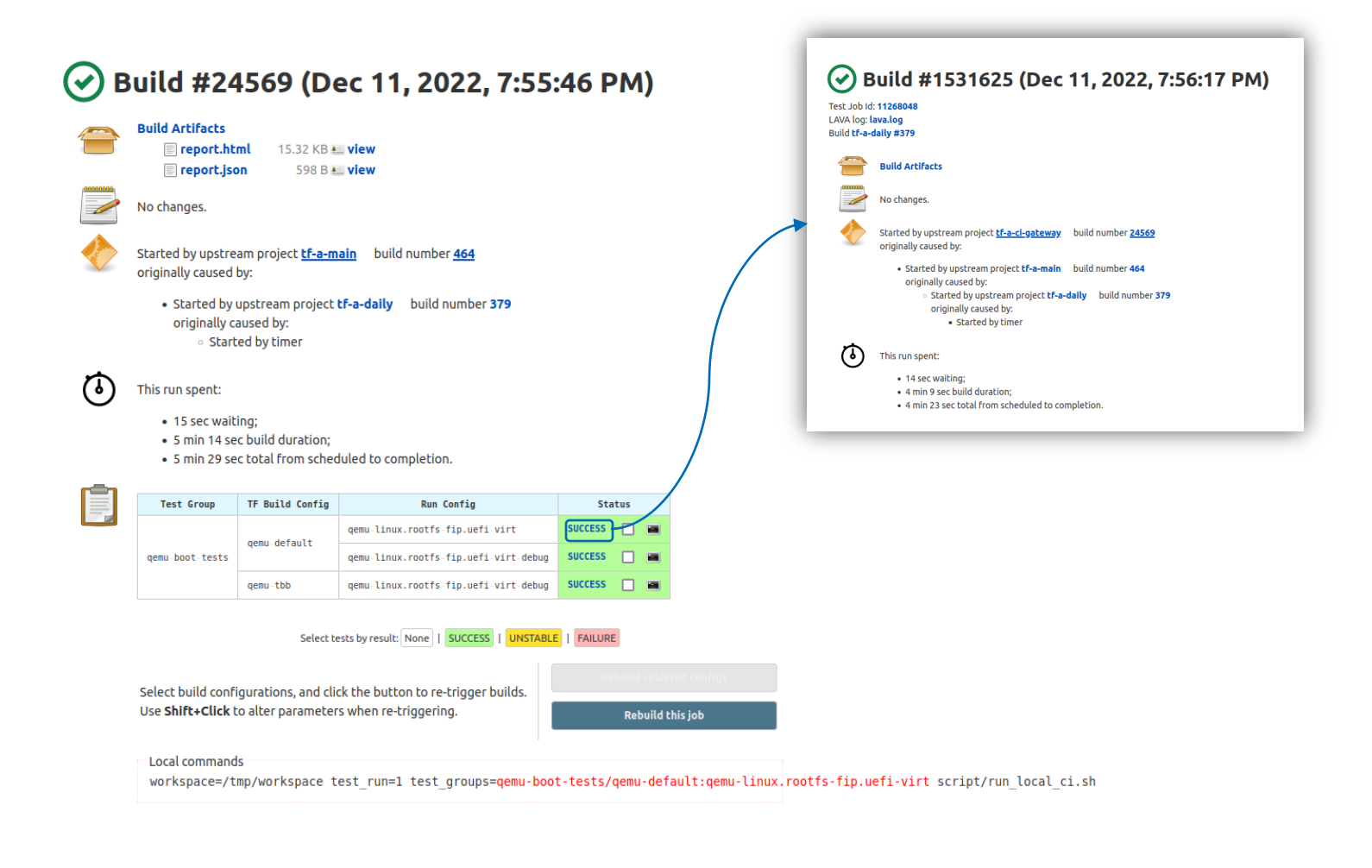

- $+$  LAVA populates results live; the plain logs can be downloaded after the run.
- $+$  The interactive LAVA console is available as soon as the tf-a-builder submits the job to LAVA

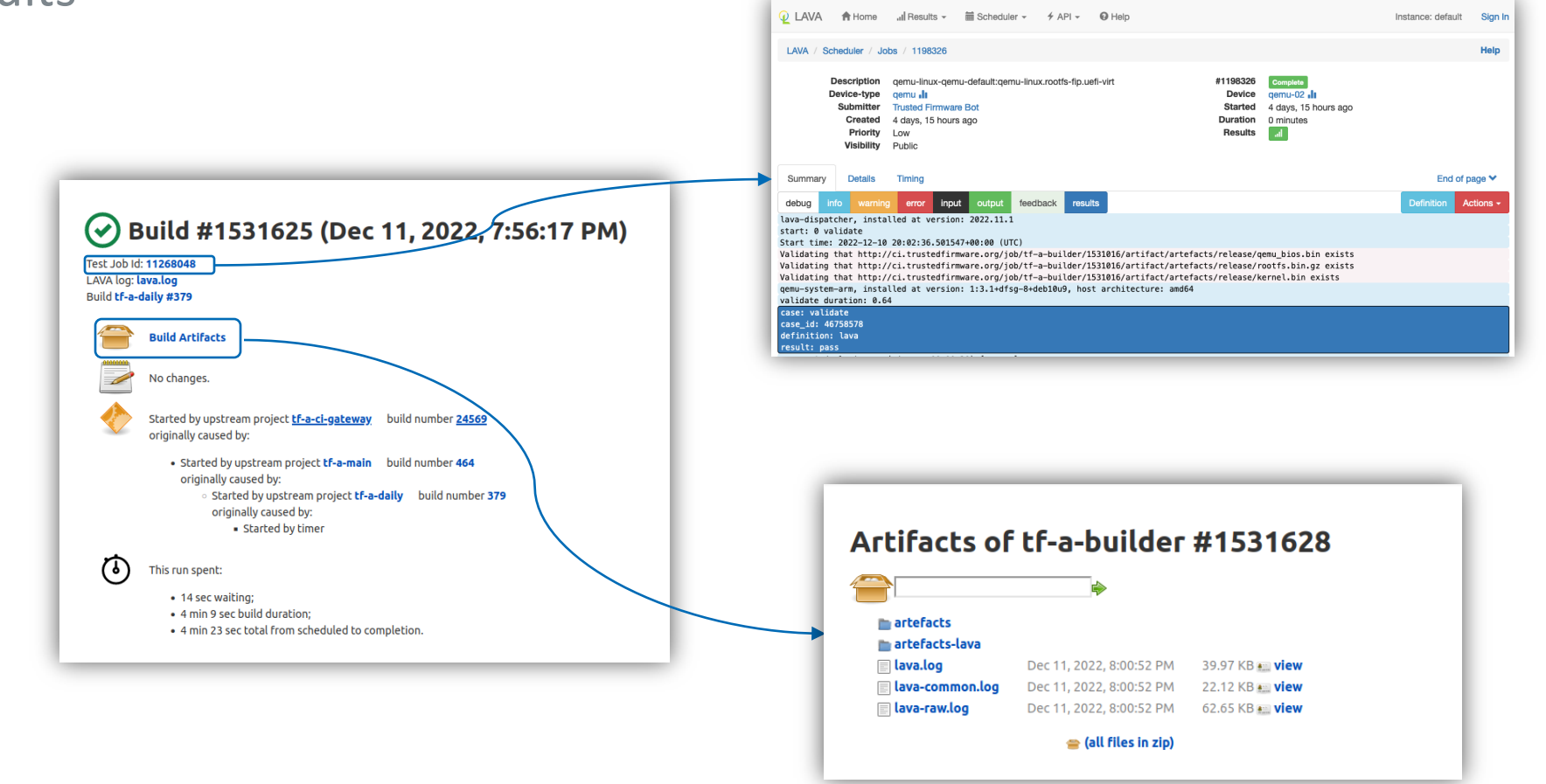

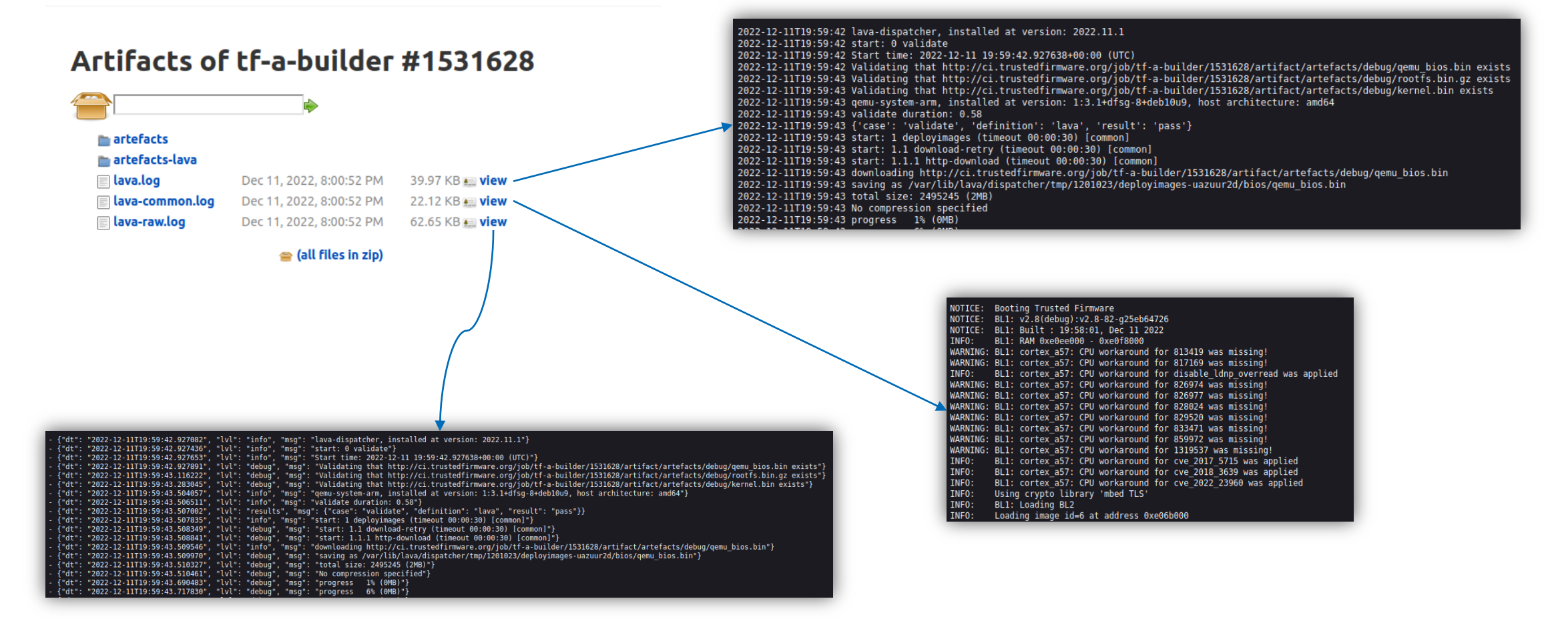

# arm

## Running local QEMU tests

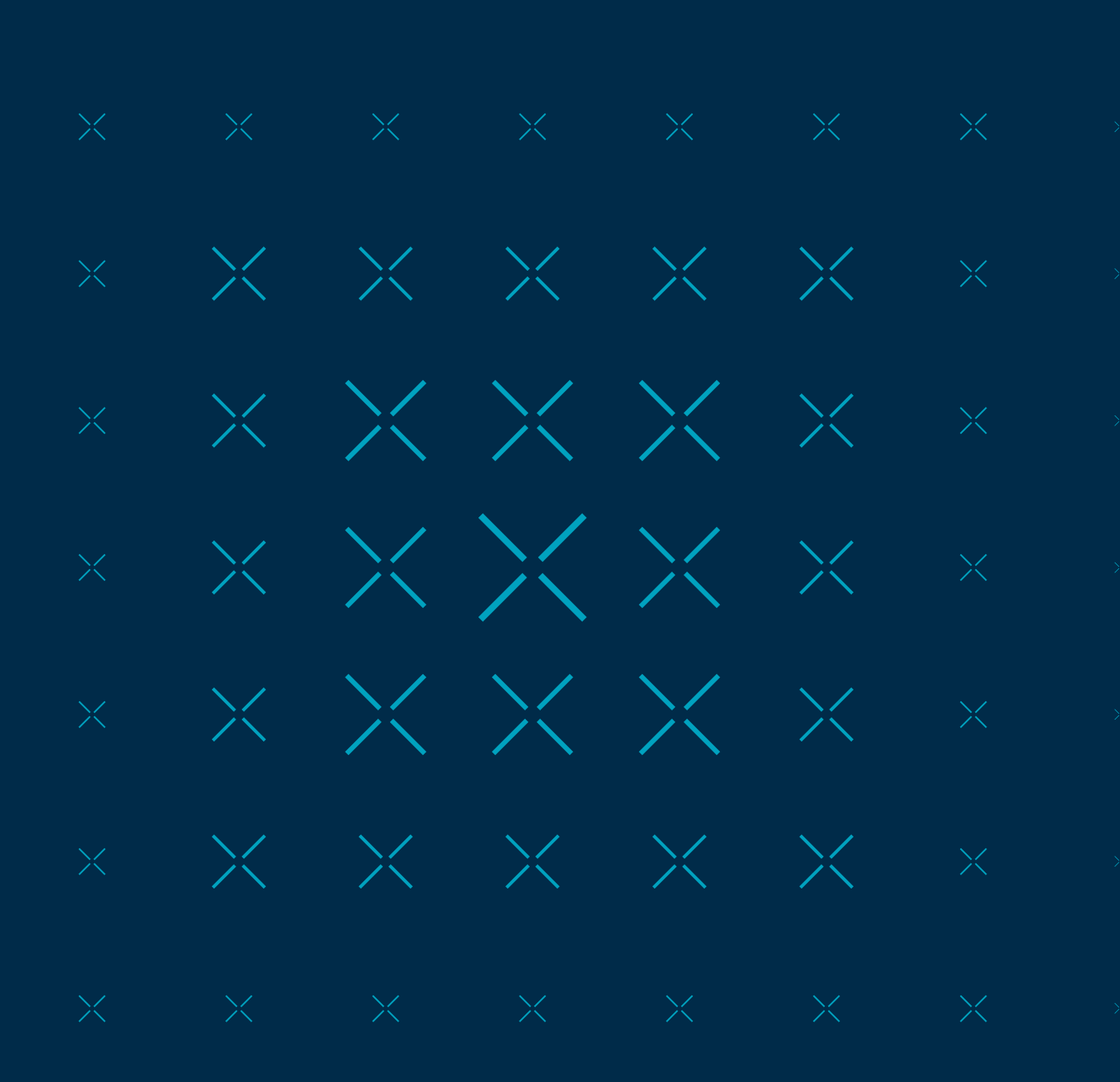

#### Running local QEMU tests

- $\pm$  Trust Firmware A and CI repository sources (v2.7 onwards).
- $\dashv$  For existing tests, TFTF isn't strictly necessary (pass dummy value).
- $\pm$  System QEMU for Aarch $64$  ( $>$  v4.2.1).

```
test run=1 \backslashworkspace=\frac{1}{2}(mktemp -d) \
tfa_downloads="https://downloads.trustedfirmware.org/tf-a" \
nfs=$workspace \
tf_root="/path/to/trusted-firmware-a/" \
tftf_root="/path/to/tf-a-tests/" \
test_groups=qemu-boot-tests/qemu-default:qemu-linux.rootfs-fip.uefi-virt \
    bash $ci_root/script/run_local_ci.sh
```
#### Running local QEMU tests

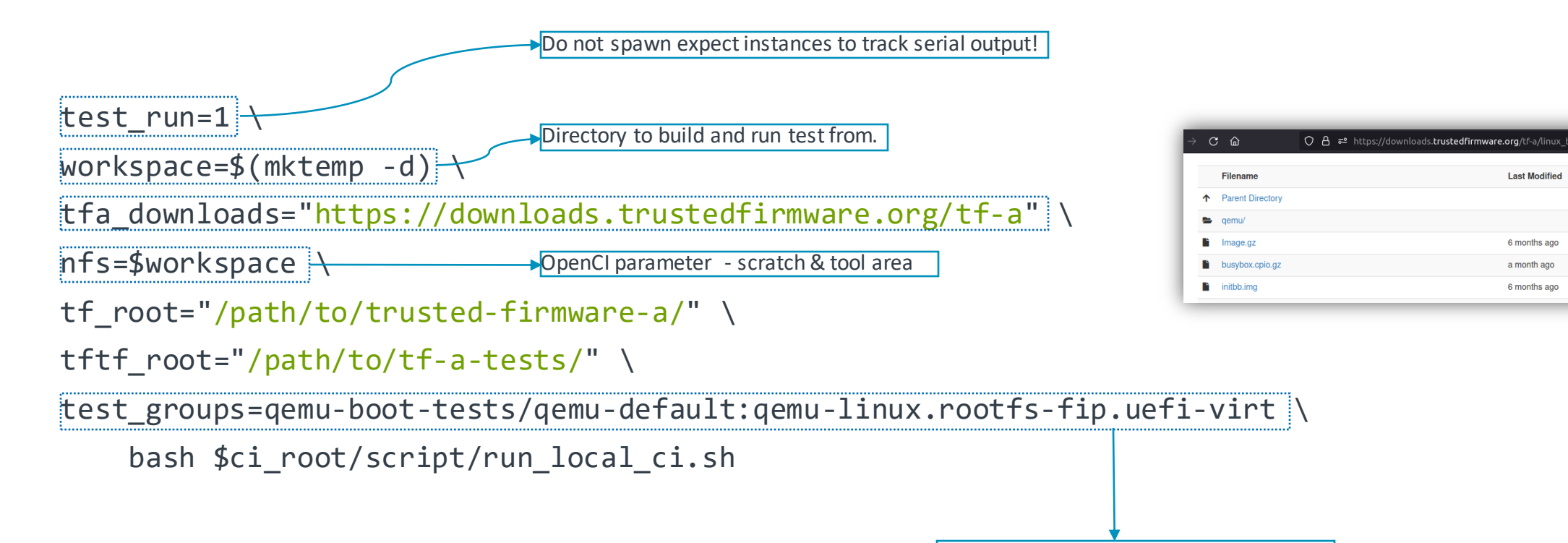

Individual test we would like to run.

**Last Modified** 

6 months ago

a month ago

6 months ago

#### **Running local QEMU tests**

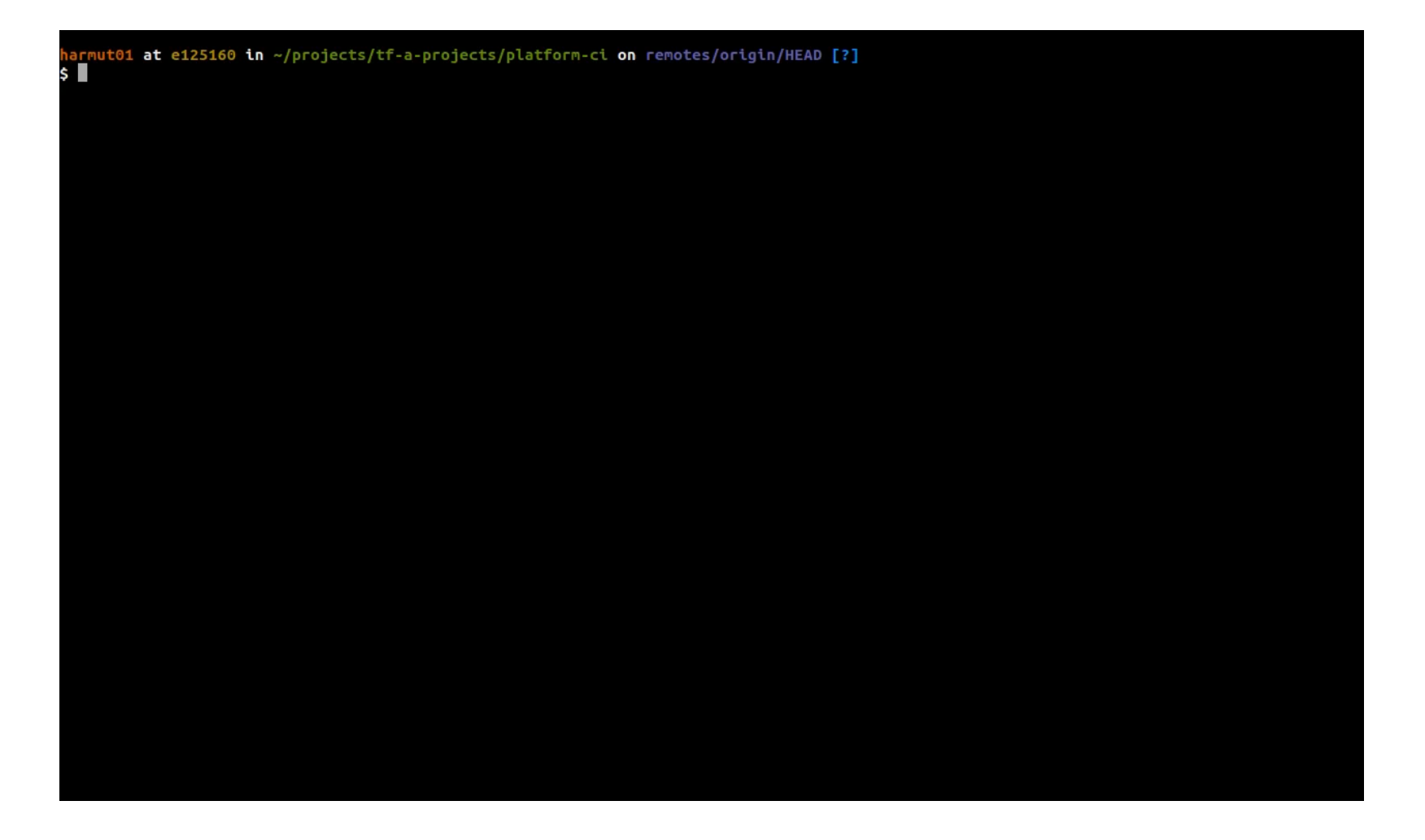

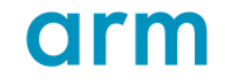

arm

Changes in TF-A CI Scripts

 $\times$   $\times$   $\times$   $\times$   $\times$   $\times$  $x \times \times \times \times \times \times$  $\begin{picture}(180,10) \put(0,0){\vector(1,0){10}} \put(1,0){\vector(1,0){10}} \put(1,0){\vector(1,0){10}} \put(1,0){\vector(1,0){10}} \put(1,0){\vector(1,0){10}} \put(1,0){\vector(1,0){10}} \put(1,0){\vector(1,0){10}} \put(1,0){\vector(1,0){10}} \put(1,0){\vector(1,0){10}} \put(1,0){\vector(1,0){10}} \put(1,0){\vector(1,0){10}} \put(1,0){\vector(1,0){10}} \put(1$ 

#### Overview of the CI architecture

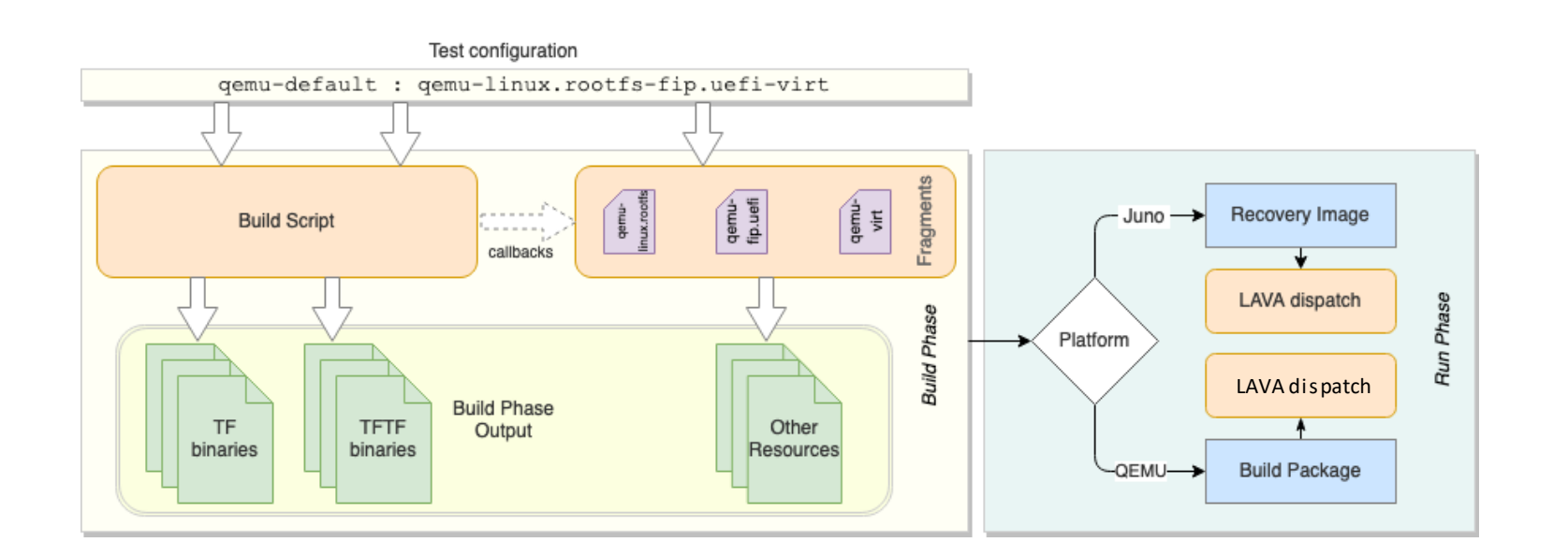

- Consists of a build and ╶┾ run phase.
- Build phase ╅ downloads and generates all the resources required to run the test.
- $+$  The run phase executes the output of the build phase.
- ⊣⊢ : Information about the build phase is encoded in the test configuration.

Overview of the CI architecture

CROSS COMPILE=aarch64-none-elf-PLAT=gemu

**platform-ci/tf\_config/qemu-default**

#### **{tf-build-config | nil}[,tftf-build-config]:{run-config | nil}**

Build configuration – plain text files in tf\_config or tftf\_config containing build parameters for TF-A and or TFTF.

#### platform-ci/tf config/ qemu-aarch32-clang-opteed qemu-aarch32-opteed gemu-default qemu-gicv3 gemu-mb hash256 gemu-opteed-tbb-enc gemu sbsa-default gemu sbsa-stack-protector gemu sbsa-stack-protector-rndcanary gemu-tbb

16 © 2022 Arm

Overview of the CI architecture

#### **{tf-build-config | nil}[,tftf-build-config]:{run-config | nil}**

Run configuration – specifies the steps necessary to setup the test environment i.e., choosing a non-secure payload.

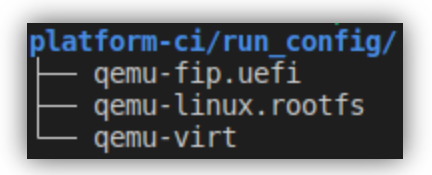

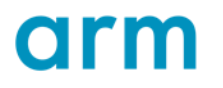

#### Overview of the CI architecture

- $\pm$  Test configurations of a similar nature are collected as a group.
- $\pm$  See the **group** subdirectory in the CI repository for already existing groups.
- $\pm$  Providing a group name to the CI scripts executes all tests thereunder i.e. qemu-boot-tests runs all QEMU tests under group/qemu-boot-tests

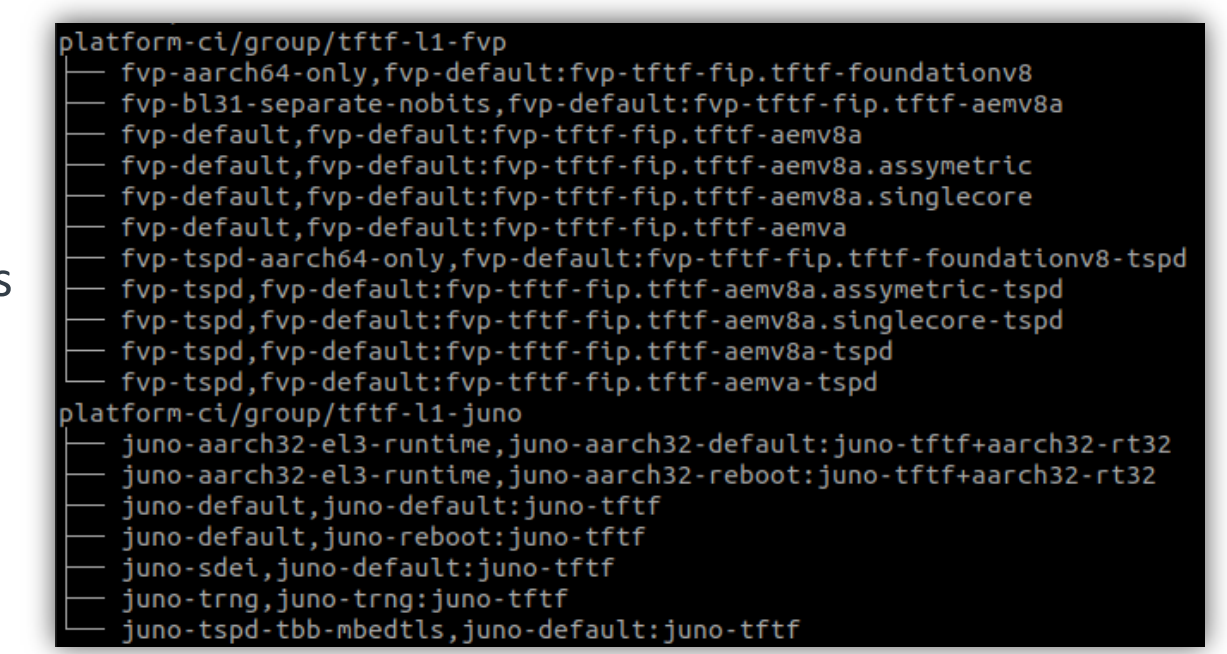

Changes to build and run packages

#### **1. Boot QEMU from TF-A to the Linux shell on a local machine**

- 2. Automate build steps and fetching of pre-built resources
- 3. Setup reproducible test environment in CI
- 4. Automate job submission

Changes to build and run packages

- $-$  There are two ways to launch QEMU guests: firmware based and kernel shortcut.
- **-kernel** in addition to **-bios** means that QEMU loads the kernel into DRAM and puts the kernel info into the **fw\_cfg** device
- $\pm$  Bios is responsible for providing the kernel with the device tree
- $\pm$  A binary consisting of BL1 and the FIP are used as the BootROM. Bootloader built into the FIP image as BL33

#### qemu-system-aarch64 \ -machine 'secure=on, virtualization=on, gic-version=2' -cpu max \ -nographic -display none -d unimp \  $-m$  4G  $-M$  virt  $-sm$  4 end 'console=ttyAMA0,115200n8 root=/dev/vda earlycon' \¬<br>s qemu\_bios.bin -initrd rootfs.bin -kernel kernel.bin¬

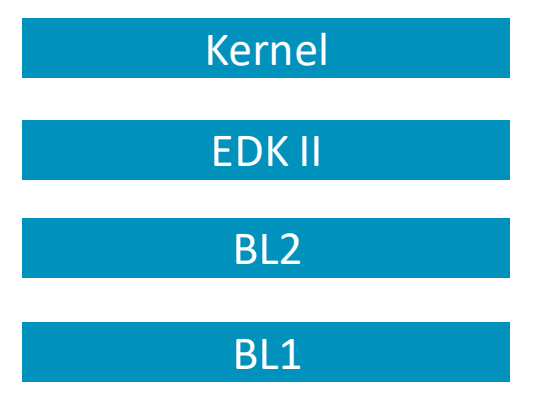

Changes to build and run packages

- 1. Boot QEMU from TF-A to the Linux shell on a local machine
- **2. Automate build steps and fetching of pre-built resources**
- 3. Setup reproducible test environment in CI
- 4. Automate job submission

Changes to build and run packages

- $\pm$  What parts do we need?
	- Kernel
	- EDK II
	- Root filesystem
	- Boot image (bl1.bin + fip.bin)
- $\pm$  Some parts not possible to build at runtime ie kernel and EDK II
- $-$  Must build TF-A from source!

#### qemu-system-aarch64 \

- -machine 'secure=on, virtualization=on, gic-version=2' -cpu max \
- -nographic -display none -d unimp \-
- $-m$  4G  $-M$  virt  $-sm$  4 \
- 
- 

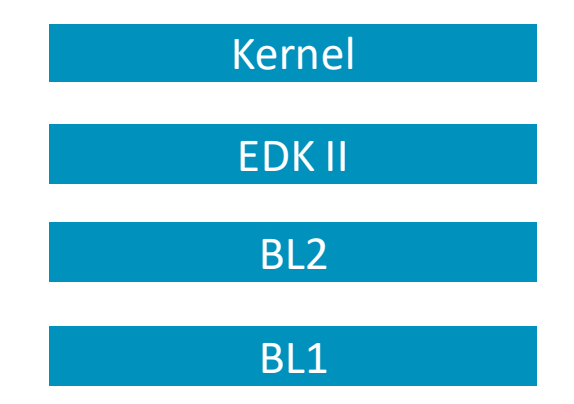

Changes to build and run packages

- $+$  Introduced three fragments:
	- run config/qemu-linux.rootfs
	- run config/qemu-fip.uefi
	- run config/qemu-virt
- $+$  Fetch and archive kernel, and root filesystem
- $\pm$  Fetch EDK II and build the FIP with it as BL33
- $\pm$  Generate the BootROM that is provided with the **-bios** option

| 14<br>15<br>16<br>17 | post $tf$ archive(){<br>$image="qemu bios.bin" bll path="sarchive/bll.bin" \ \n\$<br>fip path="\$archive/fip.bin" gen qemu image |
|----------------------|----------------------------------------------------------------------------------------------------|
|                      | run config/qemu fip.uefi                                                                                                    |
|                      |                                                                                                    |
|                      |                                                                                                    |
|                      |                                                                                                    |
|                      |                                                                                                    |
| 72                   | gen gemu $image()$ {                                                                                                    |
| 73                   | local image=\${image:?}                                                                                                    |
| 74                   | local bl1 path=\${bl1 path:?}                                                                                                    |
| 75                   | local fip path=\${fip path:?}                                                                                                    |
| 76                   |                                                                                                    |
| 77                   |                                                                                                    |
| 78                   | cp \$bl1 path "\$image"                                                                                                    |
| 79                   |                                                                                                    |
| 80                   | # Cocatenate bl1 and fip images to create a single BIOS consumed by QEMU.<br>dd if=\$fip path of="\$image" bs=64k seek=4         |

**qemu\_utils.sh**

Changes to build and run packages

- 1. Boot QEMU from TF-A to the Linux shell on a local machine
- 2. Automate build steps and fetching of pre-built resources
- **3. Setup reproducible test environment in CI**
- 4. Automate job submission

Changes to build and run packages

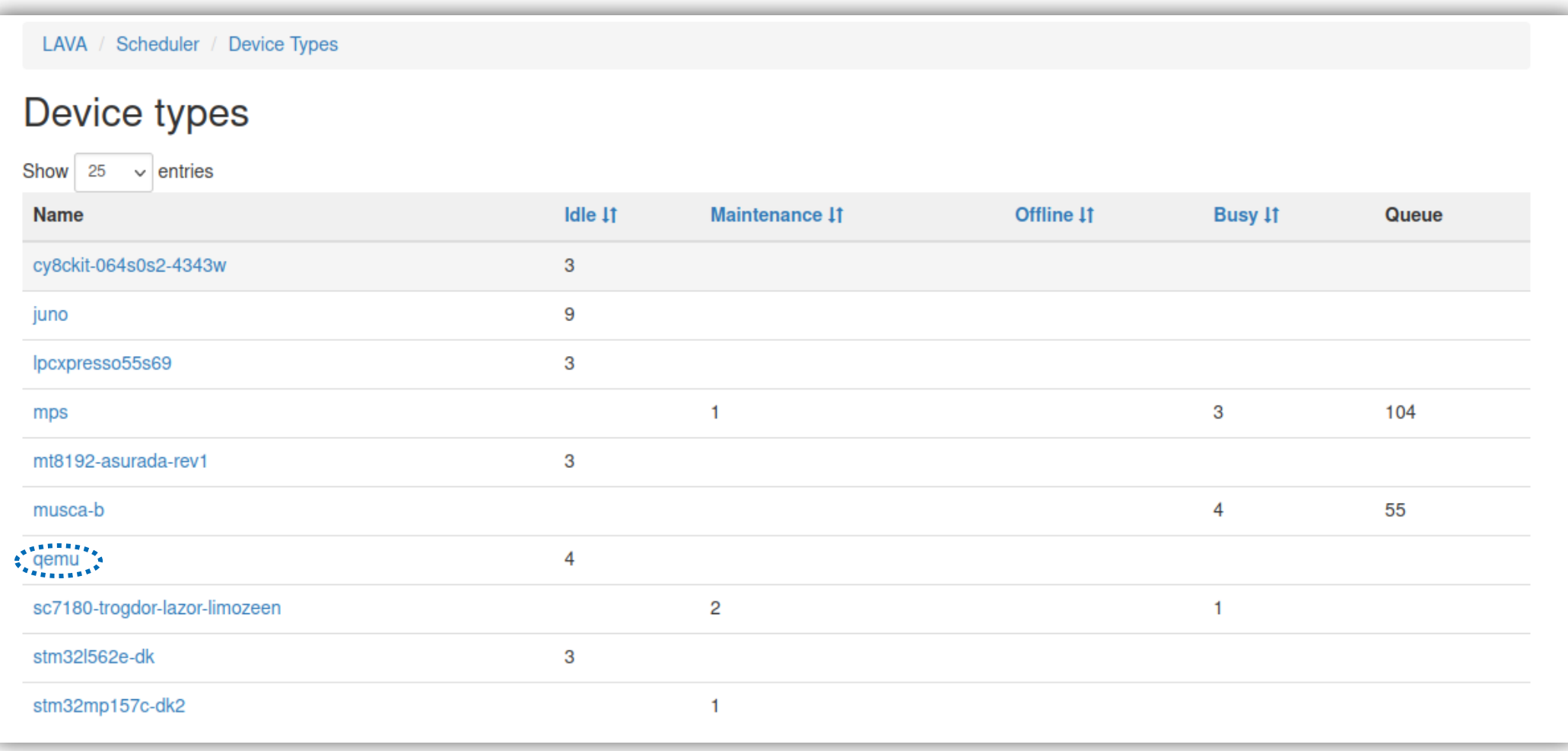

https://tf.validation.linaro.org/scheduler/device\_types

 $\overline{\textbf{O}}$ 

Changes to build and run packages

- $\pm$  Each test job has a list of actions [1]:
	- Boot boot the device and check prompts to see whether device has booted correctly
	- Deploy download files to boot the device and prepare an overlay of files to run the test action
	- Test clone and run tests for this job
- $\dashv$  For boot action, it constructs the correct pipeline from a specified set
- $\pm$  User provides prompt to expect when system boots successfully… LAVA fails if it doesn't find this.

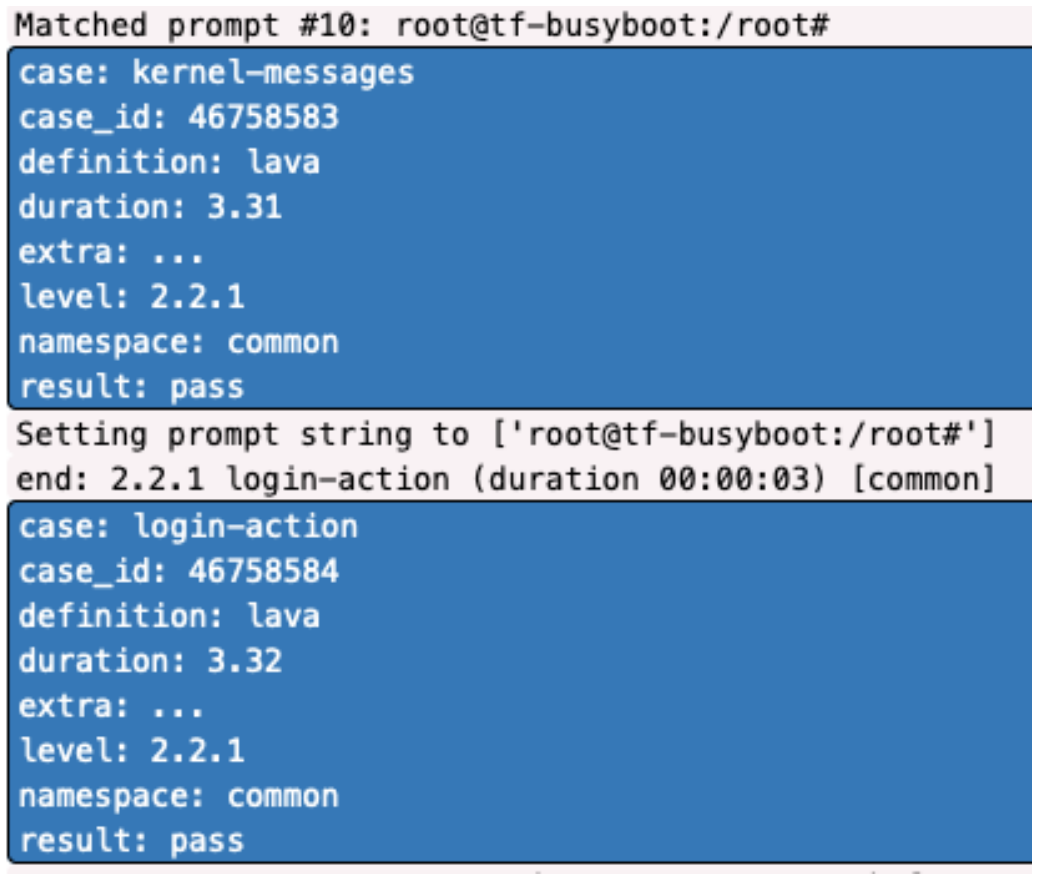

Boot action prompt check in LAVA UI

Changes to build and run packages

- 1. Boot QEMU from TF-A to the Linux shell on a local machine
- 2. Automate build steps and fetching of pre-built resources
- 3. Setup reproducible test environment in CI
- **4. Automate job submission**

Changes to build and run packages

- $+$  Jobs may be submitted to LAVA in one of three ways:
	- 1. Using the lavacli program
	- 2. XML-RPC API [2]
	- 3. Its web UI [3].
- $+$  LAVA jobs are defined in YAML files
- $\pm$  A job defines what software should be deployed on the device under test (DUT) and what actions should be performed there.
- $\pm$  Created a template job configuration for boot tests.

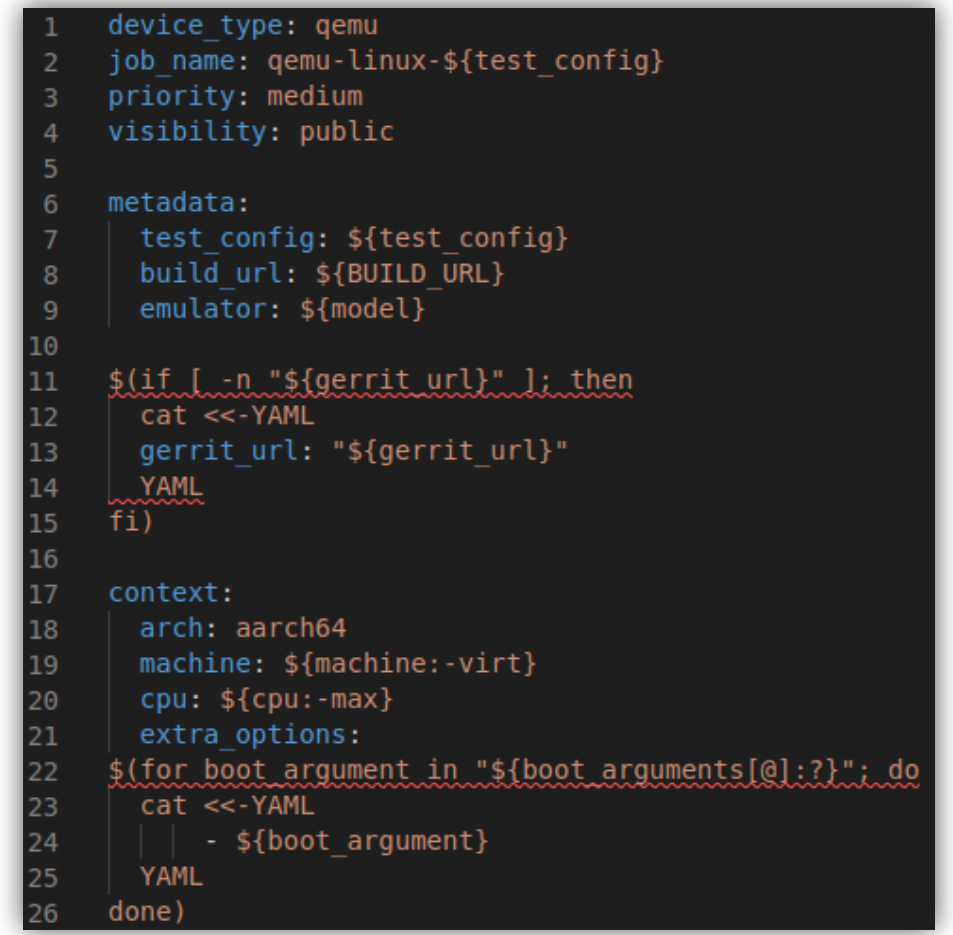

**script/lava-templates/qemu-linux.yaml**

Changes to build and run packages

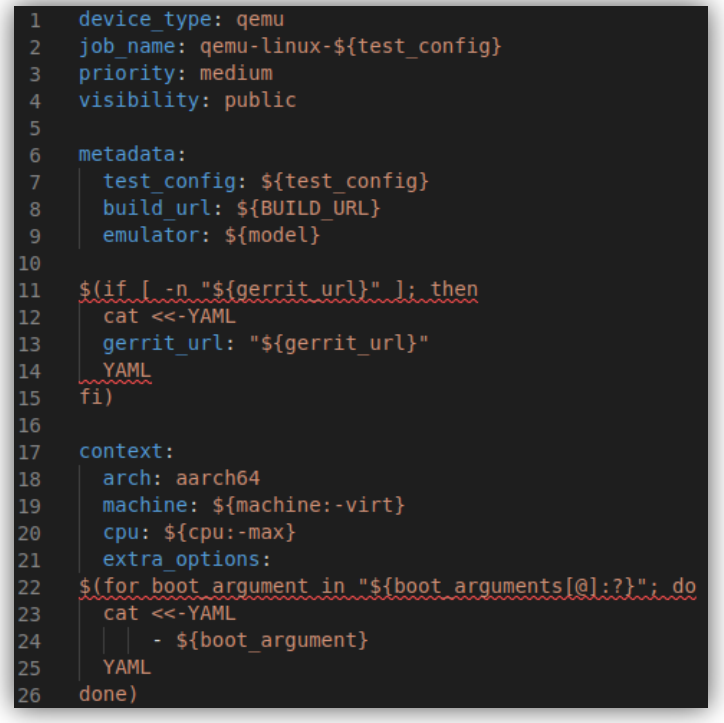

#### generate lava job(){ local model="gemu-virt" model="\$model" gen\_model\_params model="\$model" gen qemu yaml

en qemu yaml(){  $\overline{\text{model}} = \text{I} \cdot \text{model}:?$ model\_bin="\${model\_bin:qemu-system-aarch64}"

yaml\_template\_file="\$workspace/qemu\_template.yaml" yaml file="\$workspace/qemu.yaml" yaml job file="\$workspace/job.yaml" lava model params="\$workspace/lava model params"

#### device type: qemu

job name: qemu-linux-qemu-default:qemu-linux.rootfs-fip.uefi-virt priority: medium visibility: public

#### metadata:

- test config: qemu-default:qemu-linux.rootfs-fip.uefi-virt
- build url:
- emulator: qemu-virt
- - context:
- arch: aarch64
- machine: virt
- cpu: max
	- extra options:
		- - machine 'secure=on, virtualization=on, gic-version=2'
	- $-$  -smp 4
	- $- m$  4G
	- - nographic -display none -d unimp
	- -append 'console=ttyAMA0,115200n8 root=/dev/vda earlycon'

OL

#### **Conclusion**

- $+$  To get started running tests, you might need to be added to this group:
	- https://github.com/orgs/trusted-firmware-ci/teams/trusted-firmware-a-openci-users/
	- Get in touch via the mailing list or directly to Joanna Farley to get added.
- $\pm$  Currently QEMU tests do not gate patch submission, long term strategy is to add them to L1/L2 tests once we are confident ther are stable
- $+$  There are still quite a few gaps that need to be filled
	- Expect script support
	- Measured Boot
	- OPTEE
	- U-Boot
- $\dashv$  Interested, or keen to make it better? Contributions are welcome!
- $\pm$  We are also looking for some helping maintaining the infrastructure if this is of interest, please do get in touch!

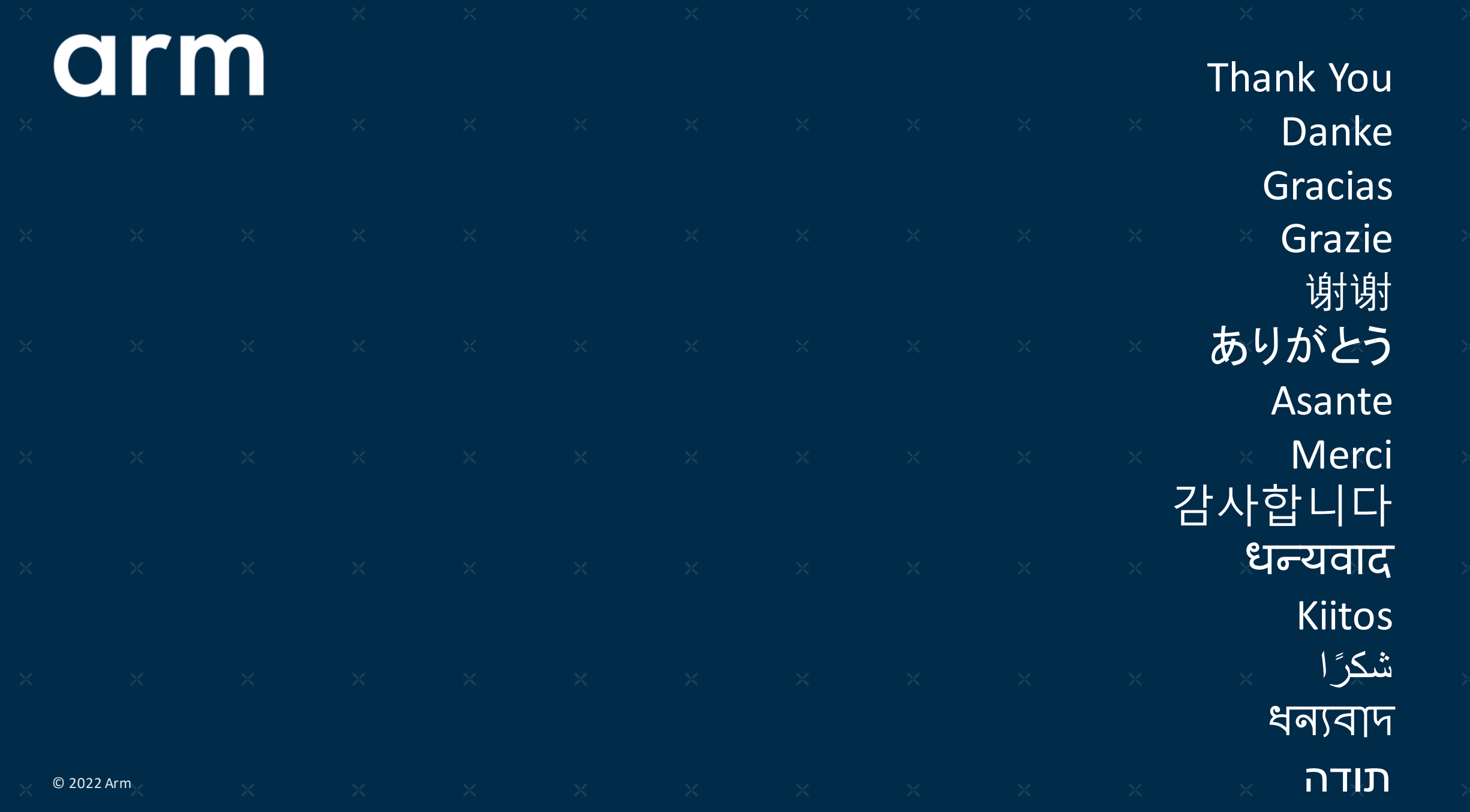

#### **Resources**

- 1. https://validation.linaro.org/static/docs/v2/explain\_first\_job.html
- 2. https://tf.validation.linaro.org/static/docs/v2/data-export.html#xml-rpc
- 3. https://tf.validation.linaro.org/static/docs/v2/first-job.html#web-ui-submit

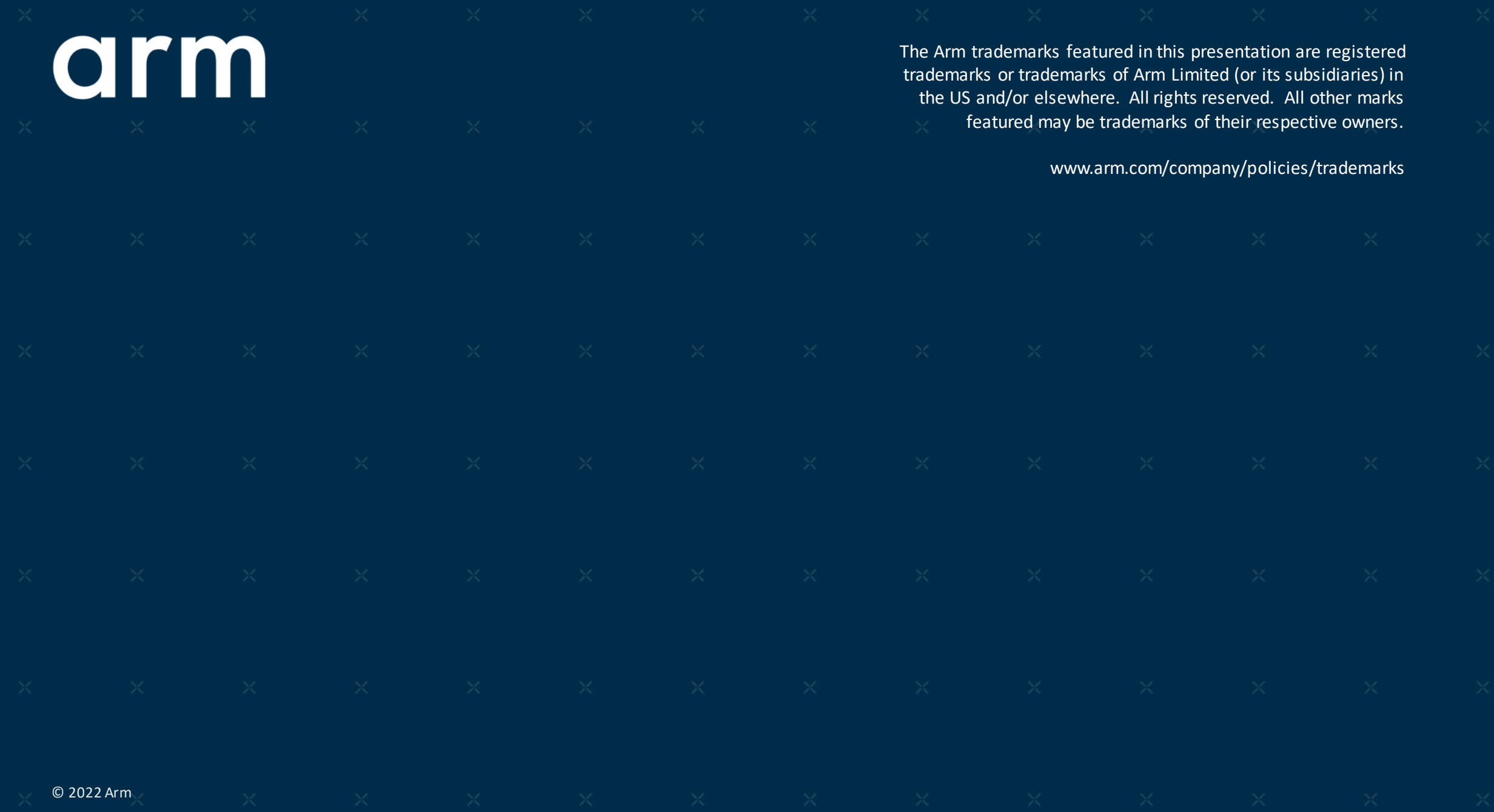